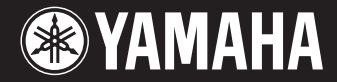

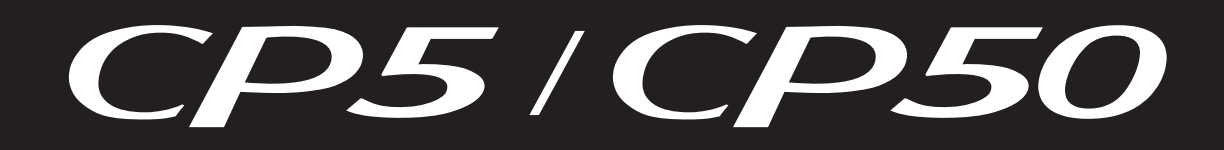

## **PIANO DE SCÈNE**

## Manuel de référence

## **Table des matières**

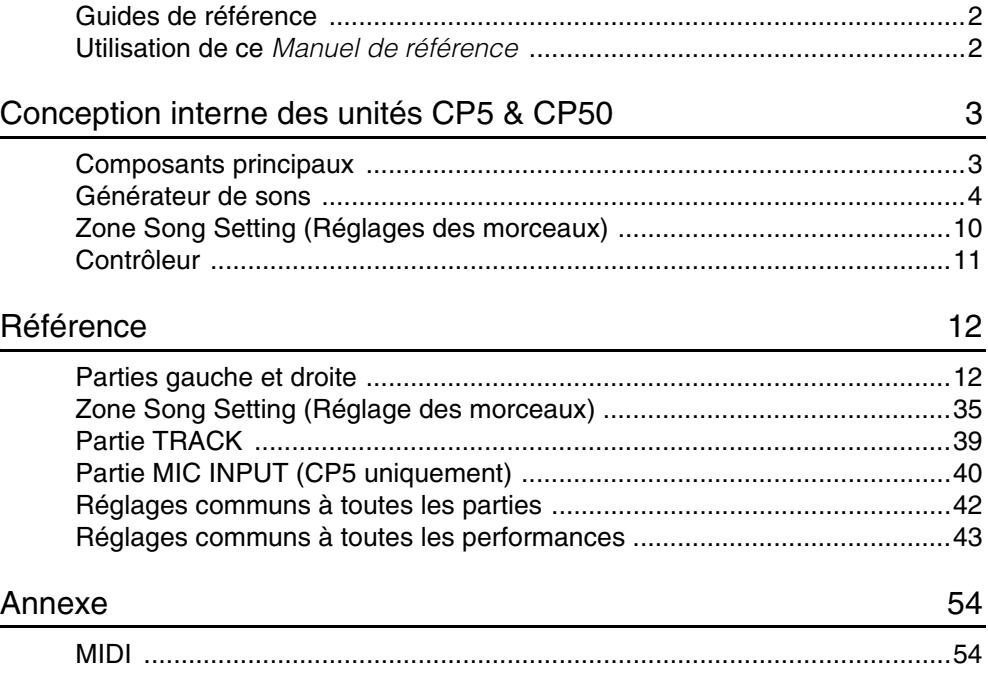

Yamaha Corp. se réserve le droit de changer ou de modifier ce manuel à tout moment et sans aucun préavis.

La dernière version est téléchargeable gratuitement sur la page Web suivante.

http://www.yamaha.co.jp/manual/

1 Manuel de référence des unités CP5/CP50

## <span id="page-1-0"></span>**Guides de référence**

Votre piano de scène CP5 ou CP50 est fourni avec trois guides de références différents : le Mode d'emploi, le Manuel de référence (ce document), et la Liste des données. Alors que le Mode d'emploi est livré avec le piano de scène au format papier, ce Manuel de référence et la Liste des données sont fournis sous la forme de documents pdf sur le CD-ROM livré avec le produit.

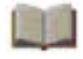

## *Mode d'emploi* **(document papier)**

Le Mode d'emploi décrit comment configurer l'unité CP5 ou CP50 et comment effectuer des opérations de base.

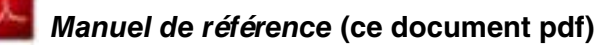

Ce Manuel de référence décrit la conception interne de l'unité CP5 ou CP50 et les divers paramètres qui peuvent être ajustés et réglés.

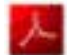

## *Liste des données* **(document pdf)**

La Liste des données répertorie toutes les présélections (ou performances) de l'unité CP5 ou CP50. Elle présente également les différents types d'effets de modulation, les blocs d'amplificateur de puissance/de compresseur\* disponibles. Elle répertorie également les paramètres réglables pour chacun de ces blocs, ainsi que le matériel de référence MIDI. (\* : CP5 uniquement)

## <span id="page-1-1"></span>**Utilisation de ce** *Manuel de référence*

- La première page de la section Conception interne des unités CP5 & CP50 contient un schéma fonctionnel illustrant les divers composants du système de production sonore de votre piano de scène, et vous permet, en cliquant sur l'une des  $\bigcirc$  flèches de ce schéma, de passer en toute simplicité à la description du composant correspondant.
- Les onglets situés sur le côté droit de chaque page de la section Référence vous permettent d'accéder facilement aux détails concernant les parties composant chaque Performance et les différentes zones de réglages ouvertes en appuyant sur les touches du panneau de commandes. Ces onglets seront également utiles pour vous aider à vous familiariser avec la conception interne de l'unité CP 5 ou CP50 et avec les relations liant les différentes zones de réglages et les touches du panneau de commandes. En outre, vous pouvez également cliquer sur les onglets Conception interne des unités CP5 & CP50 et Annexe situés en haut et en bas de la liste pour passer aux sections correspondantes.
- Vous pouvez cliquer sur n'importe quel numéro de page de la Table des matières ou sur une légende pour passer à la page correspondante.
- En cliquant sur des éléments ou des rubriques que vous souhaitez consulter dans l'index des Signets situé sur la gauche de la fenêtre d'affichage principale du pdf, vous pouvez passer à la page correspondante. (Vous cliquerez sur l'onglet Signets situé dans le coin supérieur gauche pour ouvrir l'index si celui-ci n'est pas déjà affiché.)
- Si vous souhaitez obtenir des informations sur une rubrique ou une fonction spécifique, sélectionnez Trouver ou Chercher dans le menu Édition d'Adobe Reader et tapez un mot-clé pour localiser les informations qui s'y rapportent dans le document.
- **NOTE** Vous pouvez télécharger la dernière version d'Adobe Reader sur la page Web suivante. http://www.adobe.com/products/reader/
- **NOTE** Les noms et positions des éléments de menu peuvent varier en fonction de la version d'Adobe Reader utilisée.

## **Informations**

- Les illustrations et les vues d'écran à cristaux liquides figurant dans ce manuel sont uniquement proposées à titre d'information et peuvent être différentes de celles de votre instrument.
- •Les noms de sociétés et de produits cités dans ce manuel sont des marques commerciales ou déposées appartenant à leurs détenteurs respectifs.

# <span id="page-2-2"></span><span id="page-2-0"></span>Conception interne des unités CP5 & CP50

## <span id="page-2-1"></span>**Composants principaux**

La conception interne de l'unité CP5 ou CP50 est répartie en trois sections principales, à savoir le Générateur de sons, la zone Song Setting (Réglages des morceaux) et le Contrôleur.

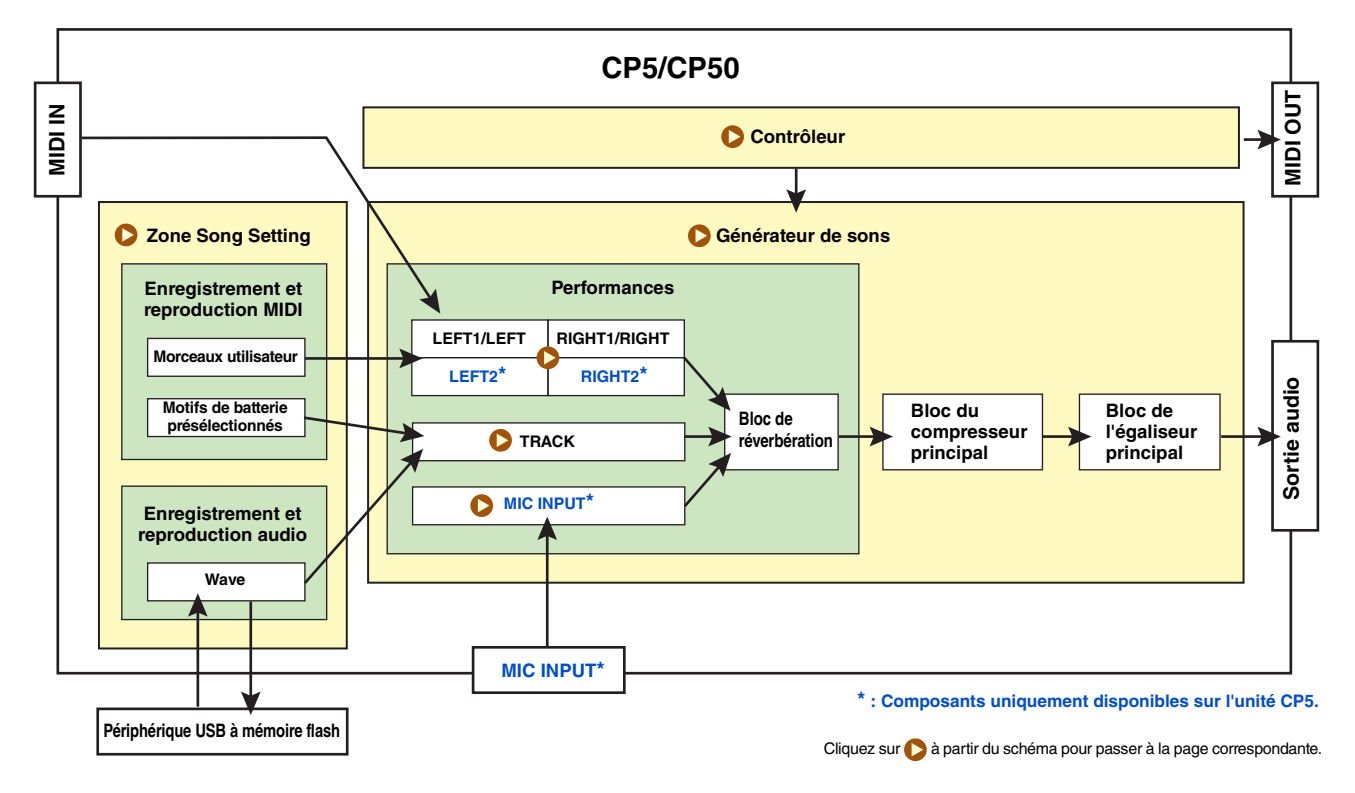

## <span id="page-3-0"></span>**Générateur de sons**

Le générateur de sons de votre piano de scène produit des sons en fonction des données de performance que vous créez en jouant au clavier, en utilisant le séquenceur et différents contrôleurs. Plus précisément, le générateur de sons est composé des performances, d'un bloc du compresseur principal et d'un bloc de l'égaliseur principal. Le terme « Performance » est utilisé pour décrire une présélection unique permettant de reproduire simultanément un ensemble de voix.

Pour leur part, le bloc du compresseur principal et le bloc de l'égaliseur principal servent à ajuster les dynamiques et les tonalités des sons produits par des performances individuelles. Les réglages du compresseur principal et de l'égaliseur principal sont stockés séparément par rapport aux performances. C'est pourquoi ils affectent le piano de scène dans son ensemble et peuvent être ajustés afin de s'adapter parfaitement à l'environnement au sein duquel le piano est utilisé. L'illustration ci-dessous présente la circulation des signaux entre ces composants.

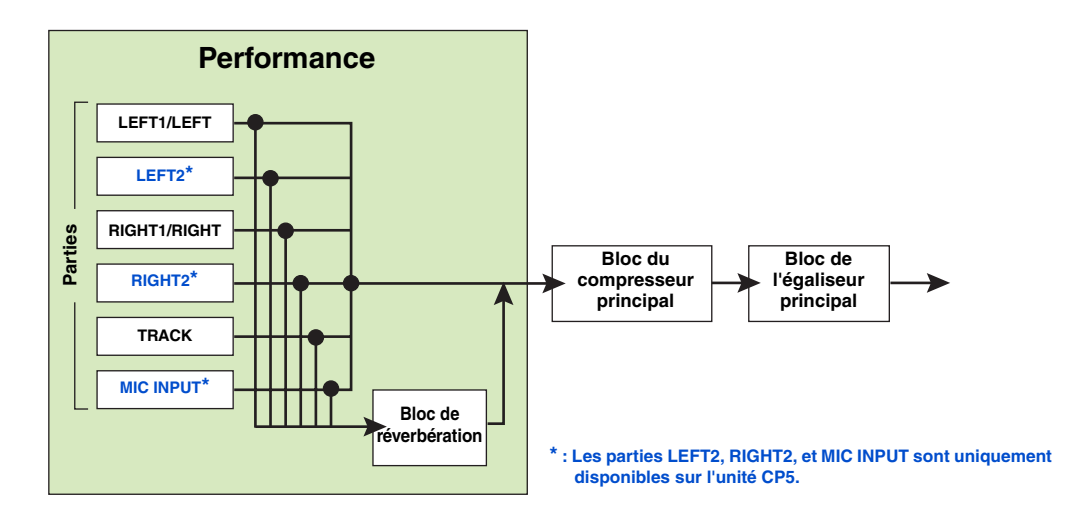

Chaque performance comprend un certain nombre de parties différentes et un bloc de réverbération. Comme indiqué ci-après, les performances de l'unité CP5 contiennent six parties différentes, tandis que les performances de l'unité CP50 en possèdent trois. En outre, les types de sons pouvant être traités diffèrent selon les parties. Pour plus d'informations sur les parties, reportez-vous à la [page 5](#page-4-0).

#### **Parties de l'unité CP5**

- Parties gauche et droite : LEFT1, LEFT2, RIGHT1, et RIGHT2
- Partie TRACK
- Partie MIC INPUT

#### **Parties de l'unité CP50**

- Parties gauche et droite : LEFT et RIGHT
- Partie TRACK

Le son de chaque performance est complété en appliquant un effet de réverbération commun au son de chacune des parties sélectionnées. Pour finir, le son du piano de scène proprement dit peut en outre être ajusté parfaitement à l'environnement au sein duquel il est utilisé en réglant les blocs du compresseur principal et de l'égaliseur principal, qui affectent toutes les performances de manière équivalente.

## <span id="page-4-0"></span>**Parties gauche et droite**

Les parties gauche et droite qui composent chaque performances réagissent à votre manière d'utiliser le clavier ou au MIDI input (entrée MIDI) et utilisent le générateur de sons intégré pour produire les sons appropriés en fonction. L'unité CP5 est composée de quatre parties de ce type, à savoir LEFT1, LEFT2, RIGHT1, et RIGHT2, tandis que l'unité CP50 en possède deux, LEFT et RIGHT. Peu importe le nombre disponible, vous êtes libre d'arranger ces parties à votre convenance selon une configuration en couche ou une configuration de partage pour la main gauche et la main droite en fonction de votre style de jeu. En configuration en couches, les sections de jeux superposées sont définies en déterminant des limites de notes pour chacune d'entre elles ([page 32\)](#page-31-0). En configuration de partage, par contre, un point de partage est défini ([page](#page-30-0)  [31](#page-30-0)) afin que les notes sur la gauche et la droite de ce point puissent être jouées en utilisant respectivement les parties gauche et droite. Les configurations en couches et de partage peuvent être configurées grâce au paramètre Split (Partage) ([page 31](#page-30-1)) de la zone Common Settings (Réglages communs).

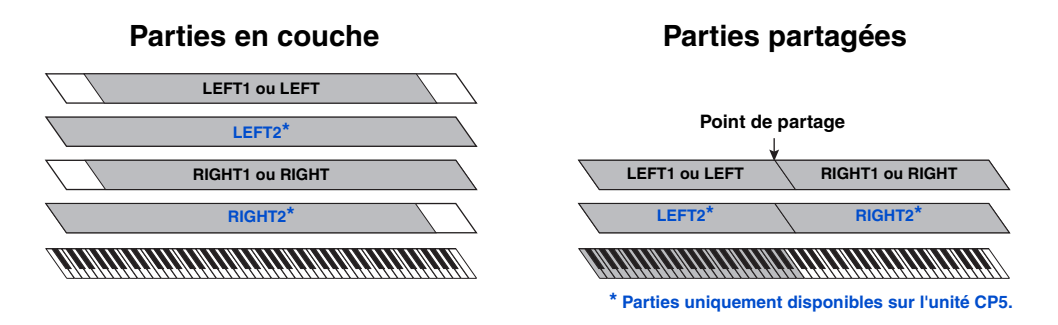

Chaque partie de l'unité CP5 est divisée en quatre blocs distincts : le bloc de voix, le bloc de préamplificateur, le bloc d'effets de modulation et le bloc d'amplificateur de puissance/de compresseur. Dans l'unité CP50, par contre, chaque partie est divisée en trois blocs distincts : le bloc de voix, le bloc de préamplificateur et le bloc d'effets de modulation.

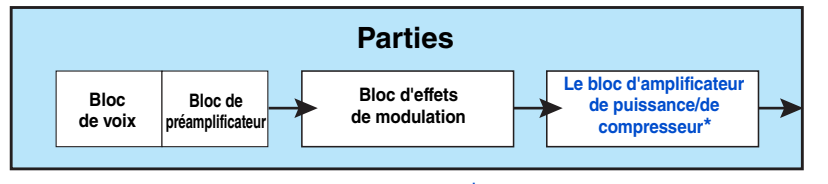

**\* Le bloc d'amplificateur de puissance/de compresseur est uniquement disponible pour les parties de l'unité CP5.** 

Dans ces blocs, nous avons non seulement recréé les sons uniques des pianos acoustiques et des pianos électriques classiques, mais aussi un vaste panel d'unités d'effets, d'amplificateurs et d'autres périphériques utilisés couramment avec chacun d'entre eux en réglages de représentation réelle et d'enregistrement. La fonction de personnalisation du piano permet d'assembler ces blocs comme vous le souhaitez : vous pouvez non seulement répliquer les réglages vintage standard, mais également créer des combinaisons matérielles originales qui seraient impossibles avec un vrai piano. De plus, votre unité CP5 ou CP50 bénéficie d'un équipement complet pour reproduire de nombreuses autres voix comme des cordes et des guitares, qui peuvent être combinées à des voix de piano afin de produire des sons uniques et enthousiasmants.

Chaque performance permet d'envoyer les sons produits par ses différentes parties au bloc de réverbération commun pour les finitions. En outre, les performances contiennent également une zone Common Settings qui permet de configurer le nom, le mode clavier, et les paramètres de contrôleur pour chacune d'entre elles. Ces réglages communs permettent d'effectuer les derniers ajustements sur les performances individuelles que vous créez.

Par ailleurs, l'unité CP5 ou CP50 comprend également une sélection impressionnante de performances présélectionnées, créées spécialement par la combinaison harmonieuse des parties et des blocs mentionnés précédemment pour produire exactement les sons attendus. Pour finir, le son de votre piano de scène peut en outre toujours être ajusté parfaitement à l'environnement au sein duquel il est utilisé en réglant les blocs du compresseur principal et de l'égaliseur principal, qui affectent toutes les performances de manière équivalente.

## **Rôles des blocs & zone Common Settings (Réglages communs)**

La section ci-dessous décrit le rôle de chacun des blocs et de la zone Common Settings qui constituent les parties de l'unité CP5 ou CP50.

### **Bloc de voix**

Le bloc de voix permet de définir le type de son d'instrument de musique qui sera produit par le générateur de sons pour la partie correspondante. Grâce à une gamme de techniques de synthèse sonore avancées, votre unité CP5 ou CP50 peut fidèlement reproduire les caractéristiques sonores uniques d'un vaste panel de pianos acoustiques et de pianos électriques classiques. En plus des sons de piano, les blocs de voix proposent en outre une série d'autres types d'instruments de musique, comme les cordes, les guitares et les basses. Ces derniers sont répartis de manière pratique dans différentes catégories d'instruments. Pour de plus amples informations concernant les voix de pianos (sélectionnées à partir des catégories PIANO et E.PIANO), reportez-vous à Bloc de voix [\(page 12](#page-11-2)) dans la section Référence ci-dessous. Pour de plus amples informations sur les autres catégories d'instruments et les voix, reportez-vous au document pdf Liste des données.

#### **Bloc de préamplificateur**

Le bloc de préamplificateur permet de régler les paramètres du préamplificateur et de faire d'autres réglages affectant uniquement les voix de piano. En tant que tel, ce bloc n'est disponible que lorsqu'une voix de piano a été sélectionnée (dans la catégorie PIANO ou E.PIANO). En plus des préamplificateurs réellement utilisés avec différents types de pianos dans des réglages de représentation réelle, le bloc de préamplificateur reproduit également de nombreux autres paramètres parfaitement configurés pour améliorer les sons de piano. Lorsque vous sélectionnez une voix dans la catégorie PIANO ou E.PIANO du bloc de voix, un ensemble de paramètres spécifiques pour cette voix en particulier seront accessibles dans le bloc de préamplificateur. Pour plus de détails sur les paramètres du bloc de préamplificateur, reportez-vous à la partie bloc de préamplificateur ([page 13\)](#page-12-0) de la section Référence ci-dessous.

#### **Bloc d'effets de modulation**

Vous trouverez dans chaque bloc d'effets de modulation une collection variée d'effets de type modulation qui sont indispensables à la conception de sons de piano pour la scène et l'enregistrement. Placé immédiatement après le bloc de voix et le bloc de préamplificateur de la partie correspondante, ce bloc traite le son brut de l'instrument. Lorsqu'une voix d'un instrument d'un autre type que le piano est sélectionnée dans le bloc de voix, le bloc d'effets de modulation fonctionne en tant qu'effet d'insertion. Grâce aux blocs d'effets de modulation, les parties individuelles peuvent être traitées à l'aide de différents effets, chacun d'entre eux disposant d'une série de paramètres réglables selon vos convenances. Pour plus de détails sur les types d'effets de modulation disponibles et sur les paramètres correspondants, reportez-vous à la partie Bloc d'effets de modulation [\(page 15](#page-14-0)) de la section Référence ci-dessous.

#### **Bloc d'amplificateur de puissance/de compresseur (CP5 uniquement)**

Pour modeler davantage les voix, le bloc d'amplificateur de puissance/de compresseur que comprend chaque partie de l'unité CP5 permet de sélectionner soit un amplificateur de puissance soit un compresseur, chacun d'entre eux étant modelé avec un niveau de précision remarquable. Placé immédiatement après le bloc d'effets de modulation de la partie, ce bloc permet d'ajuster le son global. Lorsqu'une voix d'un instrument d'un autre type que le piano est sélectionnée dans le bloc de voix, le bloc d'amplificateur de puissance/de compresseur fonctionne en tant qu'effet d'insertion. Grâce aux blocs d'amplificateur de puissance/de compresseur, les parties individuelles peuvent être traitées à l'aide de différents effets, chacun d'entre eux disposant d'une série de paramètres réglables selon vos convenances. Pour plus de détails sur les types d'amplificateurs de puissance et de compresseurs disponibles et sur les paramètres correspondants, reportezvous la partie Bloc d'amplificateur de puissance/de compresseur ([page 25\)](#page-24-0) de la section Référence ci-dessous.

#### ■ Zone Common Settings (Réglages communs)

La zone Common Settings permet de donner des noms à vos performances, de définir un mode clavier pour les parties gauche et droite, et de configurer les contrôleurs. Si vous souhaitez utiliser votre unité CP5 ou CP50 en tant que clavier principal pour commander d'autres périphériques MIDI, les réglages correspondants se feront dans ce menu. Pour plus de détails sur les paramètres de la zone Common Settings, reportez-vous à la partie Common ([page 31\)](#page-30-2) de la section Référence ci-dessous.

## <span id="page-6-0"></span>**Partie TRACK**

Chacune des performances de l'unité CP5 ou CP50 peut également contenir une piste de fond sonore qui fera office d'accompagnement pour vos performances au clavier. Il est possible de sélectionner trois types de pistes de fond sonore différents : motifs de batterie présélectionnés, morceaux utilisateurs et fichiers Wave. Lorsque vous sélectionnez un motif de batterie présélectionné ou un fichier Wave stocké sur un périphérique USB à mémoire flash, la partie TRACK peut servir à régler le niveau d'envoi de son volume, du panoramique et de la réverbération. Pour plus de détails sur ces paramètres, reportez-vous à la Partie TRACK [\(page 39\)](#page-38-1) de la section Référence ci-dessous.

## <span id="page-6-1"></span>**Partie MIC INPUT (CP5 uniquement)**

L'unité CP5 permet le branchement d'un micro dans le connecteur MIC INPUT. Vous pourrez ainsi aisément chanter tout en jouant. Chacune des performances de l'unité CP5 dispose d'une partie MIC INPUT permettant de régler le volume, le panoramique et les paramètres d'effets pour l'entrée audio par le biais de ce connecteur. En outre, il est également possible de traiter ce résultat audio en faisant intervenir la limitation de bruit, un compresseur, un égaliseur et un effet d'insertion. Pour plus de détails sur ces paramètres, reportez-vous à la partie MIC INPUT ([page 40\)](#page-39-1) de la section Référence ci-dessous.

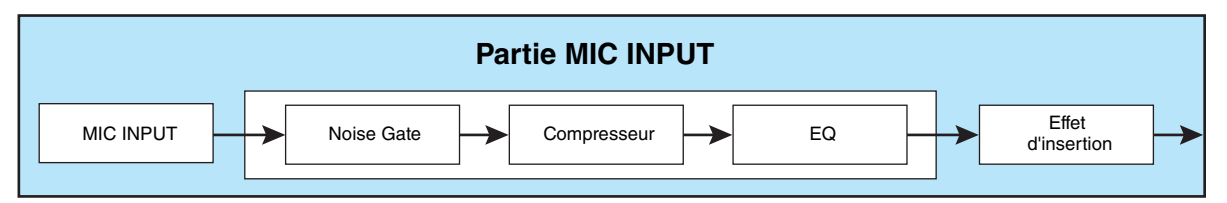

## **Bloc de réverbération**

Le bloc de réverbération de l'unité CP5 ou CP50 vous donne accès à un ensemble d'algorithmes de réverbération de grande qualité qui ont été développés par Yamaha pour être utilisés dans les applications audio professionnelles. Ce bloc permet de sélectionner un effet de réverbération commun et de l'appliquer à toutes les parties de la performance actuelle. Chaque effet comporte un certain nombre de paramètres que vous pouvez configurer librement. Pour plus de détails sur les types d'effets de réverbération disponibles et sur les paramètres correspondants, reportez-vous à la partie Réverbération [\(page 42](#page-41-1)) de la section *Référence* ci-dessous.

## **Composition des mémoires de performance**

L'unité CP5 ou CP50 peut stocker les performances dans trois zones de mémoire principales : la mémoire de performance présélectionnée, la mémoire de performance utilisateur et une mémoire de performance externe. Vous trouverez ci-dessous les rôles spécifiques de chacune de ces zones de mémoire.

## **Mémoire de performance présélectionnée**

Accessible par l'intermédiaire de la touche [PRE], la mémoire de performance présélectionnée permet de conserver les présélections de performance livrés avec l'unité CP5 ou CP50. Cette zone de mémoire contient trois banques de mémoire individuelles : PRE1, PRE2, et PRE3. Chaque fois que vous appuyez sur la touche [PRE], une banque de mémoire de performance présélectionnée différente sera sélectionnée. Chaque banque de mémoire comporte quatre groupes de mémoire (A, B, C et D), et chacun de ses groupes peuvent contenir dix performances. Appuyez sur l'une des touches de groupes [A] à [D] suivie de l'une des touches numériques [1] à [10] pour choisir la performance correspondante dans la banque de mémoire de performance externe sélectionnée. Pour qu'elles restent toujours disponibles, les performances présélectionnées ne peuvent pas être remplacées par d'autres performances que vous avez modifiées ou créées. Par conséquent, la mémoire de performance présélectionnée est en lecture seule.

- **NOTE** La performance 1 du groupe A de la banque de mémoire PRE1 sera toujours sélectionnée lorsque vous appuyez sur la touche [PRE] tout en maintenant enfoncée la touche [EXIT].
- **NOTE** Pour obtenir la liste des performances présélectionnées, reportez-vous au document pdf de la Liste des données.

## **Mémoire de performance utilisateur**

Accessible par l'intermédiaire de la touche [USER], la mémoire de performance utilisateur permet de stocker les performances d'origine que vous avez créées. Cette zone de mémoire contient trois banques de mémoire individuelles : USR1, USR2, et USR3. Chaque fois que vous appuyez sur la touche [USER], une banque de mémoire de performance utilisateur différente sera sélectionnée. Chaque banque de mémoire comporte quatre groupes de mémoire (A, B, C et D), et chacun de ses groupes peuvent contenir dix performances. Appuyez sur l'une des touches de groupes [A] à [D] suivie de l'une des touches numériques [1] à [10] pour choisir la performance correspondante dans la banque de mémoire de performance utilisateur sélectionnée. Dans l'état d'origine du piano de scène, la mémoire de performance utilisateur propose exactement le même contenu que la mémoire de performance présélectionnée.

#### *AVIS*

**Si vous écrasez une performance de la mémoire de performance utilisateur, elle est supprimée de manière permanente. Afin d'éviter de perdre des données indispensables, vous devez par conséquent procéder avec prudence lorsque vous sélectionnez l'emplacement de stockage de nouvelles performances créées.** 

**NOTE** La performance 1 du groupe A de la banque de mémoire USR1 sera toujours sélectionnée lorsque vous appuyez sur la touche [USER] tout en maintenant enfoncée la touche [EXIT].

#### **Mémoire de performance externe**

On accède à la mémoire de performance externe en appuyant sur la touche [EXT], et les informations sont transmises à l'unité CP5 ou CP50 depuis un périphérique USB à mémoire flash connecté. Cette zone de mémoire peut être utilisée pour stocker les performances d'origine que vous avez créées, et elle comprend trois banques de mémoire individuelles : EXT1, EXT2 et EXT3. Chaque fois que vous appuyez sur la touche [EXT], une banque de mémoire de performance externe différente sera sélectionnée. Chaque banque de mémoire comporte quatre groupes de mémoire (A, B, C et D), et chacun de ses groupes peuvent contenir dix performances. Appuyez sur l'une des touches de groupes [A] à [D] suivies de l'une des touches numériques [1] à [10] pour choisir la performance correspondante dans la banque de mémoire de performance externe sélectionnée. Afin d'utiliser une mémoire de performance externe stockée sur un périphérique USB à mémoire flash, le périphérique de mémoire doit être connecté à l'unité CP5 ou CP50, et le piano de scène doit avoir chargé les données correspondantes dans une section dédiée de sa mémoire interne (DRAM).

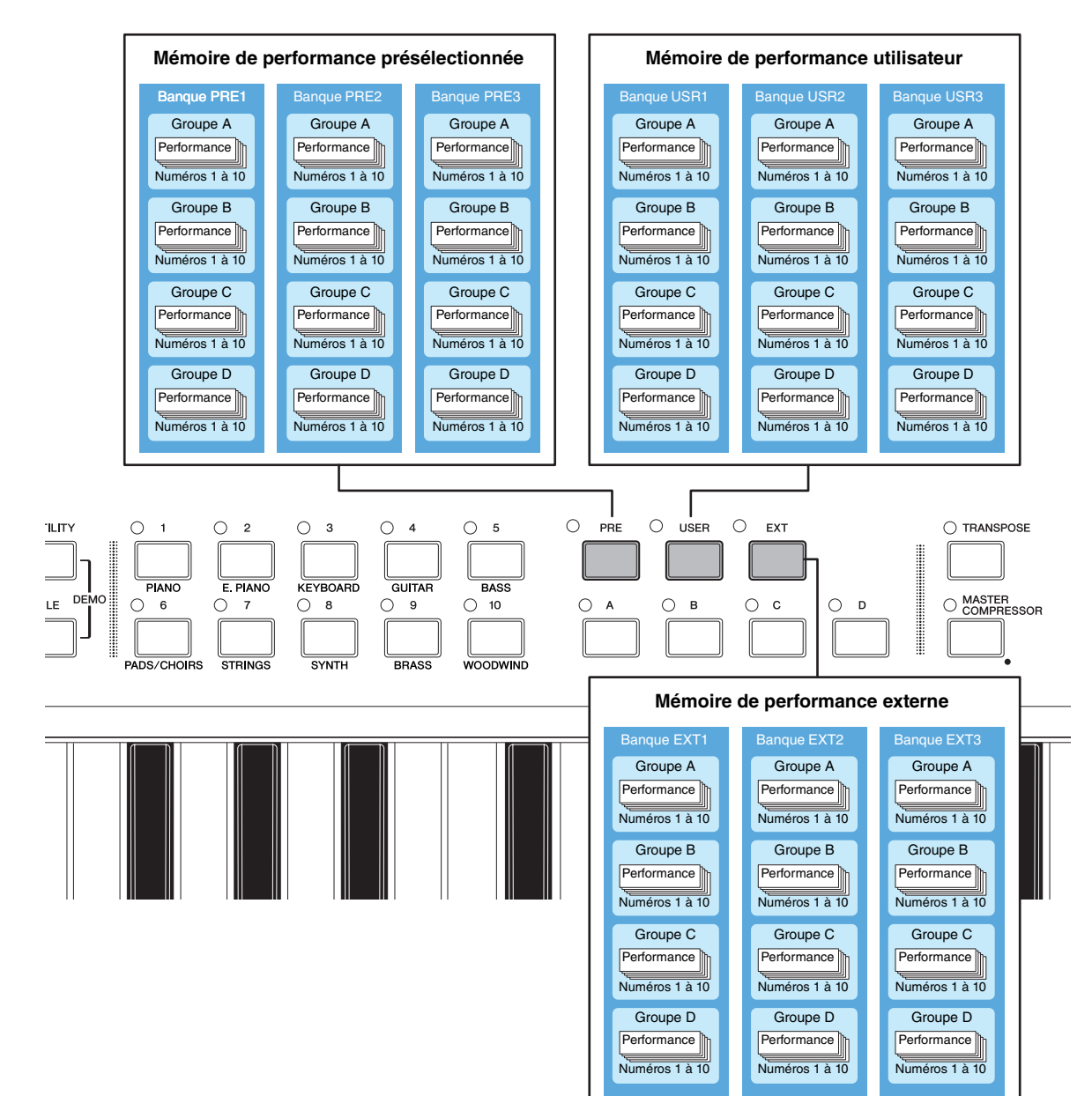

**NOTE** La performance 1 du groupe A de la banque de mémoire EXT1 sera toujours sélectionnée lorsque vous appuyez sur la touche [EXT] tout en maintenant enfoncée la touche [EXIT].

## **ASTUCE**

#### **Utilisation des mémoires de performance externes**

Pour que vous puissiez sauvegarder les performances dans une mémoire de performance externe ou utiliser une mémoire de performance externe depuis un périphérique USB à mémoire flash, ce périphérique doit être branché sur l'unité CP5 ou CP50. Le piano de scène a alors des comportements différents selon qu'il dispose déjà d'une mémoire de performance externe ou non, et également en fonction du moment où le périphérique USB à mémoire flash a été branché pour la dernière fois. Ces actions sont décrites ci-dessous.

#### **Le répertoire racine ne contient pas de mémoire de performance externe :**

Dés que vous connectez un périphérique USB à mémoire flash, votre piano de scène vérifiera la présence d'une mémoire de performance externe dans le répertoire racine de ce dernier. S'il n'en existe aucune, elle sera créée sous la forme d'un fichier nommé EXTBANK.C5E ou EXTBANK.C6E.

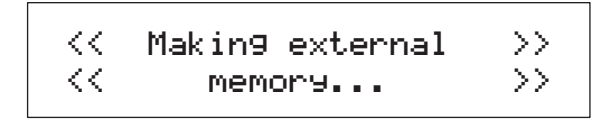

#### ■ Le répertoire racine contient une mémoire de performance externe :

Si le répertoire racine du périphérique USB à mémoire flash contient déjà une mémoire de performance externe, l'action entreprise est variable (comme indiqué ci-dessous) selon que le périphérique a déjà été branché et débranché après la mise sous tension du piano de scène ou non.

• Le périphérique est branché pour la première fois après la mise sous tension du piano de scène :

Lorsque le périphérique USB à mémoire flash est branché pour la première fois après la mise sous tension de l'unité CP5 ou CP50, les données de la mémoire de performance externe sont chargées automatiquement dans une section dédiée de la mémoire interne de l'instrument (DRAM).

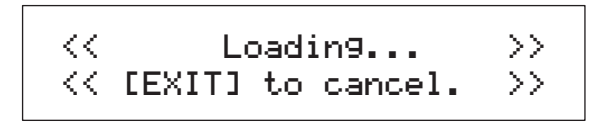

**NOTE** Si un autre périphérique USB à mémoire flash a déjà été branché et débranché après la mise sous tension du piano de scène, l'instrument a un comportement conforme à la description de la section Le périphérique a déjà été branché après la mise sous tension du piano de scène (ci-dessous).

#### *AVIS*

**Lorsqu'une mémoire de performance externe est chargée depuis un périphérique USB à mémoire flash dans le piano de scène, toutes les données de performance externe contenues dans la mémoire DRAM et les données stockées dans le tampon d'édition sont écrasées. Avant de brancher un périphérique USB à mémoire flash, vous devez par conséquent vous assurer d'avoir stocké toutes les performances externes importantes contenues dans la DRAM et toute performance stockée dans le tampon d'édition et comportant des modifications non sauvegardées.**

• Le périphérique a déjà été branché après la mise sous tension du piano de scène :

Lorsque vous branchez un périphérique USB à mémoire flash qui a déjà été branché et débranché au moins une fois après la mise sous tension du piano de scène, le système vous demande si sa mémoire de performance externe doit être chargée. Si la mémoire de performance externe chargée dans le piano de scène contient des performances indispensables avec des modifications non enregistrées, veillez à appuyer sur le bouton 3 (NO [PUSH]) à ce moment-là.

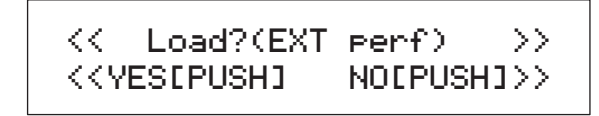

## <span id="page-9-0"></span>**Zone Song Setting (Réglages des morceaux)**

La zone Song Setting permet d'enregistrer et de reproduire des séquences MIDI et des fichiers audio utilisés comme pistes de fond sonore de performance. Les séquences MIDI peuvent prendre la forme de motifs de batteries présélectionnés intégrés (reproduction uniquement) ou de morceaux utilisateurs que vous pouvez tout deux enregistrer et reproduire. Par ailleurs, les fonctions audio de la zone Song Setting vous permettent d'enregistrer des fichiers Wave dans un périphérique USB à mémoire flash et de reproduire des fichiers Wave stockés précédemment sur un périphérique de ce type.

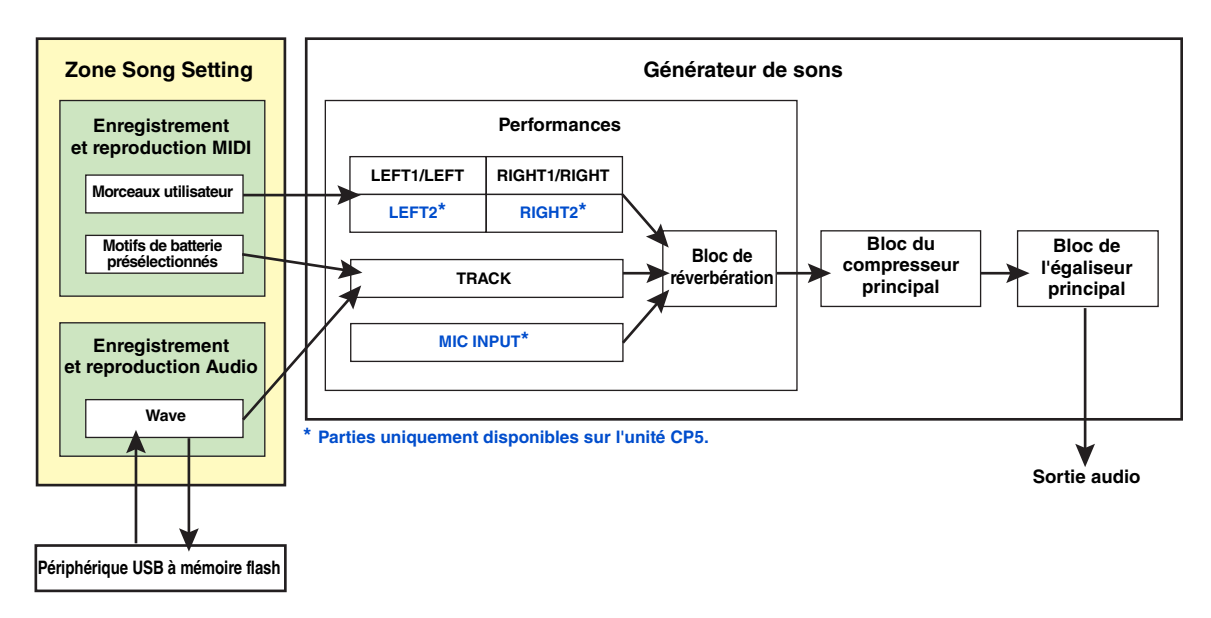

## **Enregistrement de données MIDI & Audio**

L'enregistrement de morceaux utilisateurs et de fichiers Wave s'effectue en utilisant l'écran Record (Enregistrement) ([page](#page-36-0)  [37](#page-36-0)). Dans le cas de morceaux utilisateurs, vous enregistrez votre performance au clavier sous la forme de données MIDI qui pourront être reproduites en utilisant les sons crées par les parties gauche et droite de la performance actuelle. Lors de la création de fichiers Wave à stocker directement sous la forme de données audio sur un périphérique USB à mémoire flash, vous pouvez par contre enregistrer votre performance au clavier en même temps que le motif de batterie présélectionné ou que le morceau utilisateur défini comme piste de fond sonore. Il est important de noter que les motifs de batterie présélectionnés ne peuvent pas être réenregistrés sous la forme de données MIDI sur le piano de scène, et que les données MIDI enregistrées ne peuvent pas tre stockées en tant que motifs de batterie présélectionnés.

## **Reproduction de données MIDI & Audio**

Pour chaque performance, vous pouvez choisir un motif de batterie présélectionné, un morceau utilisateur ou un fichier Wave unique à reproduire en tant que piste de fond sonore. Cette sélection s'effectue sur l'écran Song Setting (Réglages des morceaux) [\(page 35\)](#page-34-1). La (les) parties réelle (s) qui seront utilisées pour la reproduction dépendront du type de piste de fond sonore que vous sélectionnerez. Les motifs de batterie présélectionnés et les fichiers Wave traités par la partie TRACK ([page 7](#page-6-0)) à partir de la performance sélectionnée du générateur de sons. Dans cette partie, vous pouvez régler le niveau d'envoi du volume, du panoramique et de l'effet de la piste de fond sonore.

Les motifs de batterie présélectionnés sont des séquences MIDI qui reproduisent des sons de kits de batterie intégrés n'ayant aucun lien avec les voix sélectionnées pour les parties gauche et droite de la performance. C'est pourquoi ils seront également reproduits en utilisant les sons de kits de batterie sélectionnés sur l'écran Song Setting, quels que soient les réglages des parties gauche et droite. Les morceaux utilisateurs, pour leur part, sont traités par les parties gauche et droite ([page 5](#page-4-0)). Par conséquent, le son qu'ils produisent sera affecté par les réglages des voix et des effets de ces parties. Étant donné que ces séquences MIDI sont enregistrées en utilisant le son des parties gauche et droite, elles peuvent parfaitement servir de pistes de fond sonore pour la performance correspondante.

## <span id="page-10-0"></span>**Contrôleur**

Le contrôleur du piano de scène se compose du clavier, de la molette de variation de ton, des boutons, des pédales et d'autres périphériques d'entrée utilisés lorsque vous jouez. Il est important de noter que le clavier en tant que tel ne génère aucun son ; en revanche, il envoie une note, une vélocité, ainsi que d'autres signaux liés à la performance à un générateur de sons qui produit le son en réponse. De la même manière, les autres périphériques du contrôleur envoient également des données au générateur de sons lorsqu'ils sont utilisés. Plus précisément, les signaux produits et envoyés par le clavier et d'autres périphériques sont des messages MIDI. Par conséquent, ils peuvent également être envoyés à d'autres périphériques MIDI ou à un ordinateur par l'intermédiaire du connecteur MIDI OUT ou du port USB TO HOST. Veuillez noter, cependant, que les données produites par les boutons ne sont pas produites de cette manière à partir de l'instrument.

# <span id="page-11-0"></span>Référence

Cette section décrit en détail les paramètres utilisés pour configurer l'instrument CP5 ou CP50.

## <span id="page-11-1"></span>**Parties gauche et droite**

La section ci-après décrit les paramètres que vous pouvez sélectionner pour les parties gauche et droite, bloc par bloc. Ces descriptions sont valables pour les parties LEFT1, LEFT2, RIGHT1 et RIGHT2 sur un CP5, et pour les parties LEFT et RIGHT sur un CP50.

## <span id="page-11-3"></span><span id="page-11-2"></span>**Bloc de voix**

Un bloc de voix permet d'attribuer un son basique à la partie sélectionnée.

## **Configuration des paramètres de voix**

**Séquence d'édition** Appuyez sur la touche [VOICE] → tournez les boutons 1 et 2 ou appuyez sur les touches **[1] à [10]**

Sur un CP5 ou un CP50, les voix sont classées en plusieurs catégories selon le type d'instrument ou les caractéristiques sonores (par exemple, piano, guitare, basse, etc.). A titre indicatif, cette section présente les voix classées dans les catégories PIANO et E.PIANO (piano électrique). Ce sont des exemples classiques de voix que vous pouvez utiliser sur votre piano de scène. Pour plus d'informations sur les catégories et les voix, consultez le document PDF Liste de données.

<span id="page-11-4"></span>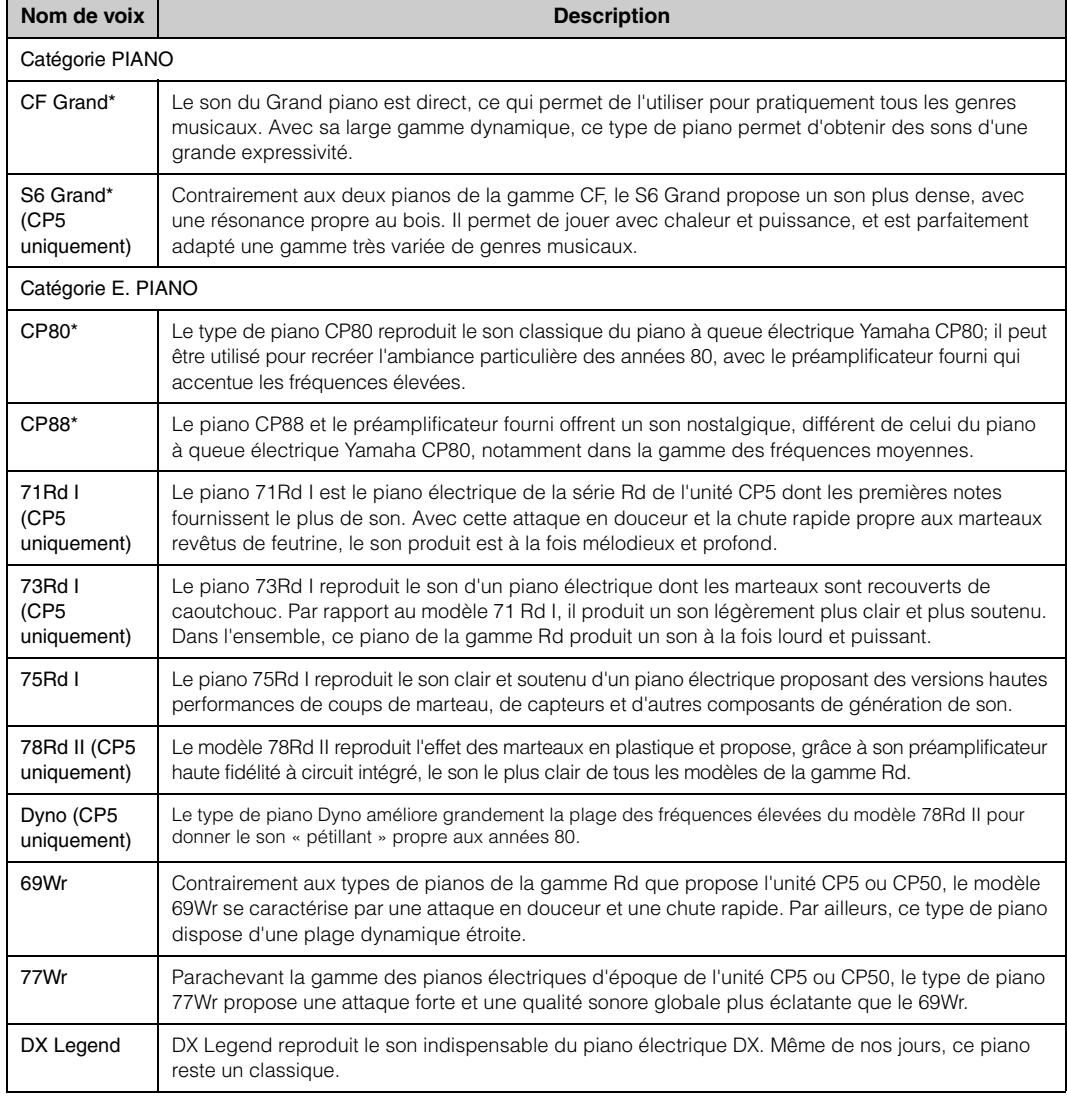

**[Conception interne des unités CP5 & CP50](#page-2-2)**

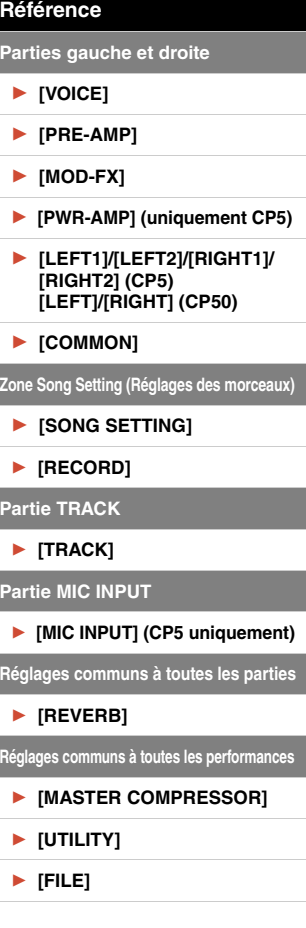

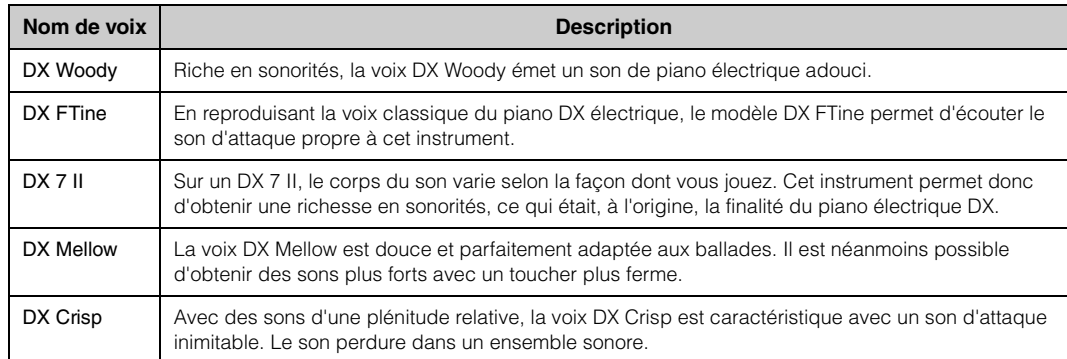

**NOTE** Les types de pianos désignés par un astérisque (\*) peuvent être accordés via la fonction TunCrv (courbe d'accordage – extension) ([page 44\)](#page-43-1).

## <span id="page-12-1"></span><span id="page-12-0"></span>**Bloc préamplificateur**

Le bloc préamplificateur n'a d'incidence sur le son que lorsque vous sélectionnez une voix dans la catégorie PIANO ou E.PIANO correspondant à la partie traitée. Dans ce cas, vous disposez également d'un ensemble de paramètres distinct pour le type de piano sélectionné.

## **Configuration des paramètres du bloc préamplificateur**

**Séquence d'édition** Appuyez sur la touche [PRE-AMP] (pendant au moins une seconde) → Accédez à la **page appropriée à l'aide des touches [ ◀ PAGE] et [PAGE ▶ ]**  $\rightarrow$  **Tournez les boutons 1 à 3** 

Les paramètres du bloc préamplificateur sont sélectionnés automatiquement selon le type de voix que vous choisissez, de sorte que le son correspondant est parfaitement réglé. C'est pourquoi les paramètres varient d'une voix à l'autre. Le tableau suivant décrit tous les paramètres de ce bloc dans l'ordre alphabétique.

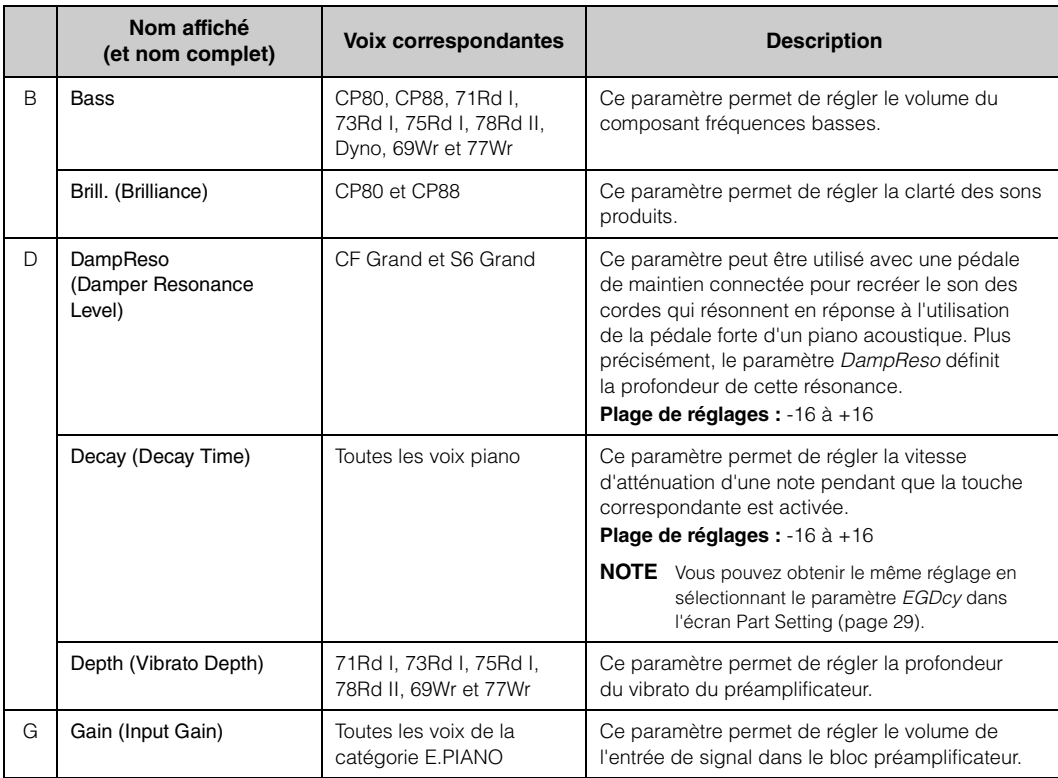

![](_page_12_Picture_350.jpeg)

![](_page_13_Picture_466.jpeg)

**Parties gauche et droite** [R](#page-11-3) **[\[VOICE\]](#page-11-3)** [R](#page-11-3) **[\[PRE-AMP\]](#page-12-1)** [R](#page-11-3) **[\[MOD-FX\]](#page-14-1) Fig. 1** [PWR-AMP] (uniquement CP5) [R](#page-11-3) **[\[LEFT1\]/\[LEFT2\]/\[RIGHT1\]/](#page-26-0) [RIGHT2] (CP5) [LEFT]/[RIGHT] (CP50)** R **[\[COMMON\]](#page-30-3) Zone Song Setting (Réglages des morceaux)**  R **[\[SONG SETTING\]](#page-34-0)** R **[\[RECORD\]](#page-36-1) Partie TRACK** ▶ **[\[TRACK\]](#page-38-0) Partie MIC INPUT F** [\[MIC INPUT\] \(CP5 uniquement\)](#page-39-0) **Réglages communs à toutes les parties REVERBI Réglages communs à toutes les performances** R **[\[MASTER COMPRESSOR\]](#page-42-1)** R **[\[UTILITY\]](#page-43-0)** R **[\[FILE\]](#page-48-0)** 

**[Conception interne des unités CP5 & CP50](#page-2-2)**

**[Référence](#page-11-0)**

**[Annexe](#page-53-2)**

**NOTE** La sortie d'un préamplificateur est brièvement coupée dès que l'un des paramètres de contrôle de tonalité suivants est modifié.

• Préamplificateur CP80 ou CP88 : Bass (basse), Middle (moyen), Treble (aigu) ou Brill

• Préamplificateur 71Rd I, 73Rd I ou 75Rd I : Bass (Basse)

• Préamplificateur 78Rd II : Treble (Aigu)

• Préamplificateur Dyno : Bass ou Overtone (harmonique)

## <span id="page-14-1"></span><span id="page-14-0"></span>**Bloc d'effets de modulation**

Un bloc d'effets de modulation permet de donner un effet audio à la voix d'une partie pour modifier ses caractéristiques spatiales.

## **Sélection des types de blocs d'effets de modulation**

**Séquence d'édition** Appuyez sur la touche [MOD-FX] (pendant au moins une seconde)  $\rightarrow$  Le cas échéant, **affichez la page 1 avec la touche [◀ PAGE]**  $\rightarrow$  **Tournez les boutons 1 à 3** 

Le tableau suivant recense et décrit les différents types d'effets pouvant être sélectionnés dans chaque bloc d'effet de modulation. Si vous avez sélectionné une voix dans la catégorie PIANO ou E.PIANO pour la partie active, cette page de sélection permet de donner la priorité à un ensemble d'effets spécialement conçus pour les voix de piano (les effets de modulation). Vous pouvez également sélectionner des effets généraux complémentaires dans le groupe Other du bloc. Dans l'intervalle, si vous avez sélectionné une voix qui n'est pas piano, tous ces effets (notamment ceux qui s'appliquent aux voix de piano à la base) sont disponibles par catégorie sous la forme d'effets d'insertion.

## <span id="page-14-2"></span>**Pour les voix PIANO et E.PIANO :**

Effet de modulation sélectionné -

![](_page_14_Picture_289.jpeg)

![](_page_14_Picture_290.jpeg)

![](_page_14_Picture_9.jpeg)

![](_page_14_Picture_291.jpeg)

Après avoir sélectionné Other comme type d'effet de modulation, vous pouvez utiliser les boutons 2 et 3 pour choisir des catégories d'effets et des effets distincts. Le tableau suivant recense et décrit les différents types d'effets pouvant être sélectionnés dans le groupe Other.

![](_page_15_Figure_1.jpeg)

<span id="page-15-0"></span>![](_page_15_Picture_304.jpeg)

**[Référence](#page-11-0) Parties gauche et droite** [R](#page-11-3) **[\[VOICE\]](#page-11-3)** [R](#page-11-3) **[\[PRE-AMP\]](#page-12-1)** [R](#page-11-3) **[\[MOD-FX\]](#page-14-1)** [R](#page-11-3) **[\[PWR-AMP\] \(uniquement CP5\)](#page-24-1)**  [R](#page-11-3) **[\[LEFT1\]/\[LEFT2\]/\[RIGHT1\]/](#page-26-0) [RIGHT2] (CP5) [LEFT]/[RIGHT] (CP50)** R **[\[COMMON\]](#page-30-3) Zone Song Setting (Réglages des morceaux)**  R **[\[SONG SETTING\]](#page-34-0)** R **[\[RECORD\]](#page-36-1) Partie TRACK** ▶ [\[TRACK\]](#page-38-0) **Partie MIC INPUT F** [\[MIC INPUT\] \(CP5 uniquement\)](#page-39-0) **Réglages communs à toutes les parties REVERBI Réglages communs à toutes les performances** R **[\[MASTER COMPRESSOR\]](#page-42-1)** R **[\[UTILITY\]](#page-43-0)** R **[\[FILE\]](#page-48-0)** 

![](_page_16_Picture_271.jpeg)

![](_page_16_Figure_1.jpeg)

## **Voix non-piano :**

![](_page_17_Figure_1.jpeg)

Dans le cas des voix non-piano, vous pouvez sélectionner des effets dans les catégories qui composent le groupe Other, comme indiqué ci-dessus. En outre, les effets de modulation, qui concernent essentiellement les voix PIANO et E.PIANO, sont regroupés dans la catégorie MOD. Pour plus d'informations sur ces effets, reportez-vous à la section Pour les voix PIANO et E.PIANO ([page 15\)](#page-14-2). Tous les effets pour les voix non-piano fonctionnent comme des effets d'insertion.

## **Configuration des paramètres de blocs d'effets de modulation**

![](_page_17_Figure_4.jpeg)

Chaque bloc d'effet de modulation est configuré par l'intermédiaire d'un ensemble différent de paramètres qui règlent le son de l'effet. Les tableaux suivants décrivent les fonctions de chacun de ces paramètres par ordre alphabétique, en commençant par les effets de modulation (spécialement conçus pour les voix PIANO et E.PIANO) et en terminant par les effets du groupe Other.

**NOTE** Pour plus d'informations sur des paramètres propres à chaque type d'effet, consultez la liste des paramètres des effets de modulation dans le document .pdf Liste de données.

![](_page_17_Picture_328.jpeg)

## **Paramètres des effets de modulation**

![](_page_17_Picture_329.jpeg)

![](_page_18_Picture_347.jpeg)

## <span id="page-18-0"></span>**Paramètres des effets du groupe Other (autres effets)**

![](_page_18_Picture_348.jpeg)

![](_page_18_Picture_349.jpeg)

**[Conception interne des unités CP5 & CP50](#page-2-2)**

![](_page_19_Picture_317.jpeg)

![](_page_19_Figure_1.jpeg)

![](_page_20_Picture_330.jpeg)

![](_page_20_Figure_1.jpeg)

![](_page_21_Picture_319.jpeg)

![](_page_21_Figure_1.jpeg)

![](_page_22_Picture_360.jpeg)

## **[Référence](#page-11-0) Parties gauche et droite** [R](#page-11-3) **[\[VOICE\]](#page-11-3)** [R](#page-11-3) **[\[PRE-AMP\]](#page-12-1)** ▶ **[\[MOD-FX\]](#page-14-1) F** [PWR-AMP] (uniquement CP5) [R](#page-11-3) **[\[LEFT1\]/\[LEFT2\]/\[RIGHT1\]/](#page-26-0) [RIGHT2] (CP5) [LEFT]/[RIGHT] (CP50)** R **[\[COMMON\]](#page-30-3) Zone Song Setting (Réglages des morceaux)**  R **[\[SONG SETTING\]](#page-34-0)** ▶ [\[RECORD\]](#page-36-1) **Partie TRACK** ▶ **[\[TRACK\]](#page-38-0) Partie MIC INPUT F** [\[MIC INPUT\] \(CP5 uniquement\)](#page-39-0) **Réglages communs à toutes les parties**  R **[\[REVERB\]](#page-41-2) Réglages communs à toutes les performances** R **[\[MASTER COMPRESSOR\]](#page-42-1)** R **[\[UTILITY\]](#page-43-0)** R **[\[FILE\]](#page-48-0)**

**[Conception interne des unités CP5 & CP50](#page-2-2)**

![](_page_23_Picture_274.jpeg)

![](_page_23_Figure_1.jpeg)

## <span id="page-24-1"></span><span id="page-24-0"></span>**Bloc d'amplificateur de puissance/compresseur (CP5 uniquement)**

A l'aide du bloc d'amplificateur/compresseur, vous pouvez choisir une reproduction fidèle parmi les amplificateurs utilisés avec les pianos électriques ou un compresseur pour optimiser le son créé par les blocs d'effets de modulation et voix de la partie sélectionnée. Ce bloc n'est disponible que sur l'instrument CP5.

## **Types de blocs d'amplificateurs de puissance/compresseurs**

**Séquence d'édition** Appuyez sur la touche [PWR-AMP] (pendant au moins une seconde)  $\rightarrow$  Le cas échéant, **affichez la page 1 avec la touche [◀ PAGE]**  $\rightarrow$  **Tournez les boutons 1 à 3** 

Le tableau suivant décrit les différents types d'amplificateurs/compresseurs disponibles dans le bloc amplificateur de puissance/compresseur. Si vous avez sélectionné une voix dans la catégorie PIANO ou E.PIANO pour la partie sélectionnée, cette page de sélection donne la priorité aux amplificateurs de puissance et aux compresseurs spécialement conçus à cet effet. Vous pouvez galement sélectionner des effets généraux complémentaires dans le groupe Other du bloc. Toutefois, si vous avez sélectionné une voix non-piano, les amplificateurs de puissance, le compresseur et tous les autres effets peuvent être sélectionnés sous la forme d'effets d'insertion.

71Rd I

PwrAmpType E

П

## <span id="page-24-2"></span>**Pour les voix PIANO et E.PIANO :**

![](_page_24_Picture_280.jpeg)

![](_page_24_Picture_281.jpeg)

![](_page_24_Picture_8.jpeg)

## **Voix non-piano :**

![](_page_25_Figure_1.jpeg)

Dans le cas des voix non-piano, vous pouvez sélectionner des effets dans les catégories qui composent le groupe Other, comme indiqué ci-dessus. En outre, les amplificateurs de puissance et le compresseur conçus pour les voix PIANO et E.PIANO sont regroupés dans la catégorie PWR. Pour plus d'informations, reportez-vous à la section Pour les voix PIANO et E.PIANO [\(page 25\)](#page-24-2). Tous les effets pour les voix non-piano fonctionnent comme des effets d'insertion.

## **Bloc d'amplificateur de puissance/compresseur**

**Séquence d'édition** Appuyez sur la touche [PWR-AMP] (pendant au moins une seconde)  $\rightarrow$  Affichez la **deuxième page et celles qui suivent à l'aide des touches [**L **PAGE] et [PAGE** R**]**  Æ **Tournez les boutons 1 à 3**

Chaque type d'amplificateur de puissance/de compresseur est configuré par l'intermédiaire d'un ensemble différent de paramètres qui règlent le son produit par le bloc. Le tableau ci-après dcrit tous les paramètres des amplificateurs de puissance et du compresseur conçus pour les voix PIANO et E.PIANO. Les effets du groupe Other sont identiques à ceux qui se trouvent dans le bloc d'effets de modulation. Le tableau [page 19](#page-18-0) décrit ces paramètres.

**NOTE** Pour plus d'informations sur des paramètres propres à chaque type d'effet, consultez la liste des paramètres de l'amplificateur de puissance/compresseur dans le document .pdf Liste de données.

### **Paramètres de l'amplificateur de puissance/compresseur**

![](_page_25_Picture_298.jpeg)

![](_page_25_Picture_299.jpeg)

## <span id="page-26-0"></span>**Autres paramètres gauche et droite**

Cette section explique comment régler le volume, le panoramique, les limites de notes, et autres paramètres associés aux parties gauche et droite. L'écran Part Setting se trouve à la [page 12.](#page-11-1)

**Séquence d'édition**

**Appuyez sur la touche (pendant au moins une seconde) [LEFT 1], [LEFT 2], [RIGHT 1] ou [RIGHT 2] (CP5) ou sur la touche [LEFT] ou [RIGHT] (CP50) → Affichez la page appropriée à l'aide des touches [**L **PAGE] et [PAGE** R**]** Æ **Tournez les boutons 1 à 3** 

![](_page_26_Picture_343.jpeg)

**[Référence](#page-11-0) Parties gauche et droite** [R](#page-11-3) **[\[VOICE\]](#page-11-3)**  $\blacktriangleright$  [\[PRE-AMP\]](#page-12-1) [R](#page-11-3) **[\[MOD-FX\]](#page-14-1)** [R](#page-11-3) **[\[PWR-AMP\] \(uniquement CP5\)](#page-24-1)**  [R](#page-11-3) **[\[LEFT1\]/\[LEFT2\]/\[RIGHT1\]/](#page-26-0) [RIGHT2] (CP5) [LEFT]/[RIGHT] (CP50)** R **[\[COMMON\]](#page-30-3) Zone Song Setting (Réglages des morceaux)**  R **[\[SONG SETTING\]](#page-34-0)** R **[\[RECORD\]](#page-36-1) Partie TRACK** ▶ **[\[TRACK\]](#page-38-0) Partie MIC INPUT F** [\[MIC INPUT\] \(CP5 uniquement\)](#page-39-0) **Réglages communs à toutes les parties REVERBI Réglages communs à toutes les performances** R **[\[MASTER COMPRESSOR\]](#page-42-1)** R **[\[UTILITY\]](#page-43-0)** R **[\[FILE\]](#page-48-0)** 

**[Conception interne des unités CP5 & CP50](#page-2-2)**

![](_page_27_Picture_404.jpeg)

<span id="page-28-2"></span><span id="page-28-1"></span><span id="page-28-0"></span>![](_page_28_Picture_328.jpeg)

## **[Conception interne des unités CP5 & CP50](#page-2-2)**

![](_page_28_Figure_2.jpeg)

![](_page_29_Picture_212.jpeg)

![](_page_29_Picture_213.jpeg)

## <span id="page-30-3"></span><span id="page-30-2"></span>**Zone Common Settings (Réglages communs)**

Le menu Common Settings (réglages communs) permet de sélectionner les paramètres ayant des incidences sur les parties gauche et droite dans la prestation. L'écran Common Settings permet d'accder à cinq pages.

## **Attribution des noms de performances et modes de lecture (pages 1 et 2)**

**Séquence d'édition Appuyez sur la touche [COMMON]** Æ **Accédez à la page 1 ou 2 à l'aide des touches [**L **PAGE] et [PAGE** R**]** Æ **Tournez les boutons 1 à 2**

<span id="page-30-1"></span><span id="page-30-0"></span>![](_page_30_Picture_247.jpeg)

**[Conception interne des unités CP5 & CP50](#page-2-2)**

![](_page_30_Picture_248.jpeg)

## <span id="page-31-1"></span>**Ecran Zone Edit (Modification de zone)**

Vous devez effectuer les paramétrages à l'aide de l'écran Zone Edit lorsque vous envisagez d'utiliser un CP5 ou un CP50 comme clavier maître. Lorsque vous activez le paramètre ZoneSw, vous pouvez partager le clavier en quatre sections. Si par la suite ces sections sont attribuées au générateur de sons intégré et à des périphériques externes, vous avez la possibilité de les exploiter directement sur le clavier du piano de scène. Pour ouvrir l'écran Zone Edit, appuyez sur le bouton 3 (ZoneEdit [PUSH]), page 2 lorsque vous sélectionnez l'écran Common Settings.

![](_page_31_Picture_379.jpeg)

<span id="page-31-2"></span><span id="page-31-0"></span>![](_page_31_Picture_380.jpeg)

**[Conception interne des unités CP5 & CP50](#page-2-2)**

![](_page_31_Picture_381.jpeg)

![](_page_32_Picture_205.jpeg)

**Partie MIC INPUT**

 $\blacktriangleright$  [\[REVERB\]](#page-41-2)

R **[\[UTILITY\]](#page-43-0)** R **[\[FILE\]](#page-48-0)** 

R **[\[MIC INPUT\] \(CP5 uniquement\)](#page-39-0) Réglages communs à toutes les parties** 

**Réglages communs à toutes les performances** R **[\[MASTER COMPRESSOR\]](#page-42-1)**

oite **g** 

## <span id="page-33-0"></span>**Réglage des contrôleurs (pages 3 à 5)**

**Séquence d'édition**

Appuyez sur la touche [COMMON] → Accédez à la page 3, 4 ou 5 à l'aide des touches **[**L **PAGE] et [PAGE** R**]** Æ **Tournez les boutons 1 à 3**

![](_page_33_Picture_372.jpeg)

#### **[Conception interne des unités CP5 & CP50](#page-2-2)**

ı

![](_page_33_Picture_373.jpeg)

## <span id="page-34-0"></span>**Zone Song Setting (Réglage des morceaux)**

La zone Song Setting vous permet de configurer les pistes servant à doter vos performances d'un accompagnement. Vous trouverez tout d'abord une description de l'écran Song Setting (Réglage des morceaux), qui s'affiche quand vous appuyez sur la touche [SONG SETTING], puis celle de l'écran Record (Enregistrement), accessible via la touche [REC].

## <span id="page-34-2"></span><span id="page-34-1"></span>**Ecran Song Setting**

Cette section décrit comment sélectionner une piste d'accompagnement, choisir un tempo et les autres opérations semblables que permet d'effectuer l'écran Song Setting. Cet écran comporte trois pages.

![](_page_34_Figure_4.jpeg)

**Appuyez sur la touche [SONG SETTING]** Æ **Accédez à la page voulue à l'aide des touches [**L **PAGE] et [PAGE** R**]** Æ **Tournez ou activez les boutons 1 à 3**

![](_page_34_Picture_290.jpeg)

**[Conception interne des unités CP5 & CP50](#page-2-2) [Référence](#page-11-0) Parties gauche et droite** [R](#page-11-3) **[\[VOICE\]](#page-11-3)**  $\blacktriangleright$  [\[PRE-AMP\]](#page-12-1) [R](#page-11-3) **[\[MOD-FX\]](#page-14-1)** [R](#page-11-3) **[\[PWR-AMP\] \(uniquement CP5\)](#page-24-1)**  [R](#page-11-3) **[\[LEFT1\]/\[LEFT2\]/\[RIGHT1\]/](#page-26-0) [RIGHT2] (CP5) [LEFT]/[RIGHT] (CP50) F** [\[COMMON\]](#page-30-3) **Zone Song Setting (Réglages des morceaux) F** [\[SONG SETTING\]](#page-34-0) R **[\[RECORD\]](#page-36-1) Partie TRACK** R **[\[TRACK\]](#page-38-0) Partie MIC INPUT** ▶ **[MIC INPUT]** (CP5 uniquement) **Réglages communs à toutes les parties REVERBI Réglages communs à toutes les performances** R **[\[MASTER COMPRESSOR\]](#page-42-1)** R **[\[UTILITY\]](#page-43-0)** R **[\[FILE\]](#page-48-0)** 

![](_page_35_Picture_394.jpeg)

## **[Référence](#page-11-0) Parties gauche et droite** [R](#page-11-3) **[\[VOICE\]](#page-11-3)** [R](#page-11-3) **[\[PRE-AMP\]](#page-12-1)** ▶ **[\[MOD-FX\]](#page-14-1)** [R](#page-11-3) **[\[PWR-AMP\] \(uniquement CP5\)](#page-24-1)**  [R](#page-11-3) **[\[LEFT1\]/\[LEFT2\]/\[RIGHT1\]/](#page-26-0) [RIGHT2] (CP5) [LEFT]/[RIGHT] (CP50)** R **[\[COMMON\]](#page-30-3) Zone Song Setting (Réglages des morceaux) Figure SETTING]** ▶ [\[RECORD\]](#page-36-1) **Partie TRACK** ▶ **[\[TRACK\]](#page-38-0) Partie MIC INPUT F** [\[MIC INPUT\] \(CP5 uniquement\)](#page-39-0) **Réglages communs à toutes les parties**

R **[\[REVERB\]](#page-41-2)**

R **[\[UTILITY\]](#page-43-0)** R **[\[FILE\]](#page-48-0)** 

**[Annexe](#page-53-2)**

**Réglages communs à toutes les performances** R **[\[MASTER COMPRESSOR\]](#page-42-1)**

**[Conception interne des unités CP5 & CP50](#page-2-2)**

## <span id="page-36-1"></span><span id="page-36-0"></span>**Ecran Record**

L'écran Record permet d'enregistrer les morceaux utilisateurs ou les fichiers Wave à utiliser comme pistes d'accompagnement. Il contient quatre pages distinctes.

**Séquence d'édition** Appuyez sur la touche [RECORD] → Accédez à la page voulue à l'aide des touches **[**L **PAGE] et [PAGE** R**]** Æ **Tournez ou activez les boutons 1 à 3**

![](_page_36_Picture_312.jpeg)

**[Conception interne des unités CP5 & CP50](#page-2-2)**

![](_page_36_Picture_313.jpeg)

![](_page_37_Picture_297.jpeg)

**[Conception interne des unités CP5 & CP50](#page-2-2) [Référence](#page-11-0)**

![](_page_37_Picture_298.jpeg)

## <span id="page-38-1"></span><span id="page-38-0"></span>**Partie TRACK**

Chaque fois qu'un motif de batterie présélectionné ou un fichier Wave est sélectionné comme piste d'accompagnement, les données correspondantes sont attribuées à la partie TRACK. Vous trouverez ci-dessous une description détaillée des paramètres employés pour configurer cette partie.

![](_page_38_Picture_191.jpeg)

Appuyez sur la touche [REVERB] (pendant au moins une seconde) → Tournez les **boutons 1 à 3** 

![](_page_38_Picture_192.jpeg)

**[Conception interne des unités CP5 & CP50](#page-2-2)**

![](_page_38_Picture_193.jpeg)

## <span id="page-39-1"></span><span id="page-39-0"></span>**Partie MIC INPUT (CP5 uniquement)**

Cette section décrit en détail les paramètres utilisés pour configurer la partie MIC INPUT de l'unité CP5. L'écran de réglage de cette partie comporte deux pages.

**Séquence d'édition**

Appuyez sur la touche [MIC INPUT] (pendant au moins une seconde) → Accédez à la page appropriée à l'aide des touches [◀ PAGE] et [PAGE ▶ ] → Tournez les boutons 1 à 3

![](_page_39_Picture_413.jpeg)

## **Ecran Effets micro**

L'écran Effets micro permet de paramétrer le compresseur, la fonction de suppression de bruit Noise Gate et les commandes EQ qui agissent sur les signaux audio via le connecteur MIC INPUT. Cet cran comporte sept pages au total.

![](_page_39_Picture_414.jpeg)

![](_page_39_Picture_415.jpeg)

**[Référence](#page-11-0) Parties gauche et droite** [R](#page-11-3) **[\[VOICE\]](#page-11-3)**  $\blacktriangleright$  [\[PRE-AMP\]](#page-12-1) [R](#page-11-3) **[\[MOD-FX\]](#page-14-1)** [R](#page-11-3) **[\[PWR-AMP\] \(uniquement CP5\)](#page-24-1)**  [R](#page-11-3) **[\[LEFT1\]/\[LEFT2\]/\[RIGHT1\]/](#page-26-0) [RIGHT2] (CP5) [LEFT]/[RIGHT] (CP50)** R **[\[COMMON\]](#page-30-3) Zone Song Setting (Réglages des morceaux)**  R **[\[SONG SETTING\]](#page-34-0)** R **[\[RECORD\]](#page-36-1) Partie TRACK** R **[\[TRACK\]](#page-38-0) Partie MIC INPUT F** [\[MIC INPUT\] \(CP5 uniquement\)](#page-39-0) **Réglages communs à toutes les parties REVERBI Réglages communs à toutes les performances** R **[\[MASTER COMPRESSOR\]](#page-42-1)** R **[\[UTILITY\]](#page-43-0)** R **[\[FILE\]](#page-48-0)** 

**[Conception interne des unités CP5 & CP50](#page-2-2)**

![](_page_40_Picture_361.jpeg)

## <span id="page-40-0"></span>**Ecran Mic Insert Effect**

L'écran Mic Insert Effect micro permet de sélectionner et de configurer un effet d'insertion pour traiter les signaux d'entrée audio via le connecteur MIC INPUT. Cet écran peut comporter jusqu'à six pages, selon l'effet sélectionné.

**Séquence d'édition**

Appuyez sur la touche [MIC INPUT] (pendant au moins une seconde) → Accédez à la page 2 à l'aide de la touche [PAGE ▶] ou [2] → Appuyez sur le bouton 2 → Accédez à la **page voulue à l'aide des touches [**L **PAGE] et [PAGE** R**]** Æ **Tournez les boutons 1 à 3**

![](_page_40_Picture_362.jpeg)

![](_page_40_Picture_363.jpeg)

## <span id="page-41-0"></span>**Réglages communs à toutes les parties**

## <span id="page-41-2"></span><span id="page-41-1"></span>**Bloc de réverbération**

Cette section décrit les paramètres employés pour configure l'effet de réverbération qui est appliqué à toutes les parties de chacune des performances de votre piano de scène. Ces paramètres se définissent via l'écran Reverb, qui comporte deux pages.

**Séquence d'édition** Appuyez sur la touche [REVERB] (pendant au moins une seconde) → Accédez à la page appropriée à l'aide des touches [<sup> $\blacktriangle$ </sup> PAGE] et [PAGE ►] → Tournez les boutons 1 à 3

![](_page_41_Picture_309.jpeg)

**[Conception interne des unités CP5 & CP50](#page-2-2)**

![](_page_41_Picture_310.jpeg)

## <span id="page-42-0"></span>**Réglages communs à toutes les performances**

## <span id="page-42-1"></span>**Bloc du compresseur principal**

Cette section décrit les paramètres de configuration du compresseur qui s'appliquent à toutes les performances de votre unité CP5 ou CP50. Ces paramètres se définissent via l'écran Master Compressor (Compresseur principal), qui comporte sept pages.

**Séquence d'édition**

Appuyez sur la touche [MASTER COMPRESSOR] (pendant au moins une seconde)  $\rightarrow$ **Accédez à la page appropriée à l'aide des touches [◀ PAGE] et [PAGE ▶ ] → Tournez les boutons 1 à 3** 

![](_page_42_Picture_368.jpeg)

**[Conception interne des unités CP5 & CP50](#page-2-2)**

![](_page_42_Picture_369.jpeg)

## <span id="page-43-0"></span>**Zone Utility (Paramètres utilitaires)**

Cette section décrit les paramètres Utility (Utilitaires) qui s'appliquent à tout le système CP5 ou CP50. Ces paramètres se définissent via l'écran Utility, qui comporte treize pages.

**Séquence d'édition**

**Appuyez sur la touche [UTILITY]** Æ **Accédez à la page voulue à l'aide des touches [**L **PAGE] et [PAGE** R**]** Æ **Tournez ou activez les boutons 1 à 3**

<span id="page-43-1"></span>![](_page_43_Picture_368.jpeg)

**[Conception interne des unités CP5 & CP50](#page-2-2)**

![](_page_43_Picture_369.jpeg)

<span id="page-44-1"></span><span id="page-44-0"></span>![](_page_44_Picture_372.jpeg)

![](_page_44_Figure_1.jpeg)

<span id="page-45-0"></span>![](_page_45_Picture_385.jpeg)

## **[Conception interne des unités CP5 & CP50](#page-2-2)**

![](_page_45_Picture_386.jpeg)

![](_page_46_Picture_322.jpeg)

![](_page_47_Picture_328.jpeg)

#### **[Conception interne des unités CP5 & CP50](#page-2-2)**

[R](#page-11-3) **[\[PWR-AMP\] \(uniquement CP5\)](#page-24-1)** 

[R](#page-11-3) **[\[LEFT1\]/\[LEFT2\]/\[RIGHT1\]/](#page-26-0) [RIGHT2] (CP5) [LEFT]/[RIGHT] (CP50)**

**Zone Song Setting (Réglages des morceaux)** 

**F** [\[MIC INPUT\] \(CP5 uniquement\)](#page-39-0) **Réglages communs à toutes les parties** 

**Réglages communs à toutes les performances** R **[\[MASTER COMPRESSOR\]](#page-42-1)**

**[Référence](#page-11-0)**

[R](#page-11-3) **[\[VOICE\]](#page-11-3)** [R](#page-11-3) **[\[PRE-AMP\]](#page-12-1)** ▶ **[\[MOD-FX\]](#page-14-1)** 

R **[\[COMMON\]](#page-30-3)**

R **[\[REVERB\]](#page-41-2)**

R **[\[UTILITY\]](#page-43-0)** R **[\[FILE\]](#page-48-0)** 

**[Annexe](#page-53-2)**

R **[\[SONG SETTING\]](#page-34-0)** ▶ [\[RECORD\]](#page-36-1) **Partie TRACK** ▶ **[\[TRACK\]](#page-38-0) Partie MIC INPUT**

**Parties gauche et droite**

## <span id="page-48-0"></span>**Zone file (Fichier)**

**Séquence d'édition**

La zone File permet d'effectuer de nombreuses opérations de gestion des fichiers : enregistrement de l'intégralité du contenu de la mémoire utilisateur du piano de scène sur un périphérique USB de mémoire flash et restauration des données enregistrées sur ce type de périphérique. L'écran File (Fichier) comporte deux pages et fonctionne comme indiqué ci-dessous.

**[PAGE** R**]** Æ **Tournez les boutons 1 à 3**

appuyez sur la touche [FILE] → Accédez à la page voulue à l'aide des touches [◀ PAGE] et

![](_page_48_Picture_310.jpeg)

**[Conception interne des unités CP5 & CP50](#page-2-2)**

![](_page_48_Picture_311.jpeg)

## <span id="page-49-0"></span>**Sauvegarde**

Voici la liste des paramètres que vous pouvez configurer sur l'écran Save.

![](_page_49_Picture_274.jpeg)

**Si le paramètre** *Type* **est défini sur « All » :** 

![](_page_49_Figure_4.jpeg)

![](_page_49_Picture_275.jpeg)

**Si le paramètre** *Type* **est défini sur « Ext » :**

![](_page_49_Figure_7.jpeg)

**[Conception interne des unités CP5 & CP50](#page-2-2)**

![](_page_49_Picture_276.jpeg)

![](_page_50_Picture_303.jpeg)

### **Si le paramètre** *Type* **est défini sur « SMF » :**

![](_page_50_Figure_2.jpeg)

![](_page_50_Picture_304.jpeg)

## <span id="page-50-0"></span>**Chargement**

Voici la liste des paramètres que vous pouvez configurer sur l'écran Load.

![](_page_50_Picture_305.jpeg)

![](_page_50_Picture_306.jpeg)

**[Conception interne des unités CP5 & CP50](#page-2-2)**

![](_page_51_Picture_301.jpeg)

**Si le paramètre** *Type* **est défini sur « Perf » :** 

![](_page_51_Figure_2.jpeg)

![](_page_51_Picture_302.jpeg)

![](_page_51_Picture_303.jpeg)

**[Conception interne des unités CP5 & CP50](#page-2-2)**

#### **Si le paramètre** *Type* **est défini sur « SMF » :**

![](_page_52_Figure_1.jpeg)

![](_page_52_Picture_292.jpeg)

#### <span id="page-52-0"></span>**Rename**

Voici la liste des paramètres que vous pouvez configurer sur l'écran Renommer.

![](_page_52_Picture_293.jpeg)

## <span id="page-52-1"></span>**Delete (Supprimer)**

Voici la liste des paramètres que vous pouvez configurer sur l'écran Delete.

![](_page_52_Picture_294.jpeg)

![](_page_52_Picture_295.jpeg)

**[Conception interne des unités CP5 & CP50](#page-2-2)**

## <span id="page-53-2"></span><span id="page-53-1"></span><span id="page-53-0"></span>**MIDI**

Le sigle « MIDI », correspondant à « Musical Instrument Digital Interface », est une norme internationale qui permet le transfert des données de performance et de voix ainsi que d'autres types de données entre différents instruments de musique. Elle permet la communication des données entre des instruments de musique et des équipements de fabricants différents. Outre les données générées par le clavier ou par la sélection d'une performance, il est possible d'échanger par l'intermédiaire de la norme MIDI une large gamme d'autres types d'informations, tels que les contrôles de tempo et d'instrument. Grâce à la puissance de cette technologie, vous pouvez non seulement jouer d'autres instruments à l'aide du clavier et des contrôleurs de l'unité CP5 ou CP50, mais également modifier les réglages de panoramique et de réverbération de chaque partie, et régler les effets audio. En fait, presque tous les paramètres que vous pouvez régler à l'aide du panneau de configuration de l'unité CP5 ou CP50 peuvent également être contrôlés à distance depuis un autre périphérique MIDI.

Dans cette section, les données et les valeurs sont affichées aux formats binaire, décimal et hexadécimal. Pour indiquer des valeurs hexadécimales, la lettre « H » apparaît au début de la ligne de données ou après les valeurs proprement dites. Par ailleurs, la lettre « n » représente un nombre entier arbitraire.

## **Canaux MIDI**

Toutes les données de performance MIDI peuvent être émises et reçues sur l'un des seize canaux MIDI. Par conséquent, il est possible d'échanger simultanément jusqu'à seize parties d'instrument distinctes sur un même câble MIDI.

Les canaux MIDI sont très semblables aux canaux TV : chaque chaîne TV émet sur un canal spécifique. Votre téléviseur, par exemple, reçoit simultanément de nombreux programmes de différentes chaînes TV et vous sélectionnez le programme de votre choix en choisissant le canal correspondant.

![](_page_53_Figure_7.jpeg)

De la même manière, vous pouvez régler plusieurs périphériques émetteurs d'un système MIDI pour qu'ils envoient des données sur un canal distinct (un canal de transmission MIDI par exemple) reliant les périphériques récepteurs du système par l'intermédiaire de câbles MIDI. Si le canal MIDI du périphérique récepteur (canal de réception MIDI par exemple) correspond à un canal de transmission MIDI, le son émis par le périphérique récepteur dépendra des données envoyées par le périphérique émetteur. Pour plus de détails concernant les canaux d'émission et de réception MIDI, reportez-vous à la [page 45](#page-44-1) de la section Référence.

![](_page_53_Figure_9.jpeg)

(MOTIF XS par exemple)

## **Types des messages MIDI pris en charge**

**Annexe > MIDI**

Les messages MIDI peuvent être divisés en deux groupes : les messages de canal et les messages système. Vous trouverez ci-dessous la description de chaque type de message de canal et de message système pris en charge par l'unité CP5 ou CP50. Vous trouverez des détails supplémentaires dans les sections Format des données MIDI et Feuille d'implémentation MIDI de la Liste des données.

## **Messages de canaux**

Les messages des canaux MIDI contiennent des informations relatives aux performances et chaque message est envoyé sur un canal MIDI spécifique.

### **Note On (Activation de note) et Note Off (Désactivation de note)**

Les messages Note On et Note Off sont générés lorsque vous jouez au clavier. Plus précisément, un message Note On est produit lorsque vous appuyez sur une touche ; un message Note Off lorsque vous relâchez la touche. Chacun de ces messages comporte un numéro de note spécifique qui correspond à la touche enfoncée, ainsi qu'une valeur de vélocité indiquant la force avec laquelle la touche a été enfoncée.

Les numéros de note MIDI sont compris entre 0 (C -2) et 127 (G8), la note centrale C (C3) étant représentée par 60. Les valeurs de vélocité figurant dans les messages Note On seulement sont comprises entre 1 et 127.

### ■ Control Change (Changement de commande)

Les messages MIDI Control Change permettent de contrôler le volume, le panoramique stéréo et de nombreux autres paramètres. Comme indiqué ci-dessous, chaque type de message dispose de son propre numéro de commande.

#### **Bank Select MSB (Sélection de banque MSB) (commande n° 0)**

#### **Bank Select LSB (Sélection de banque LSB) (commande n° 32)**

Les messages de sélection de banque MSB et LSB permettent de sélectionner à distance une banque de mémoire d'un autre

périphérique MIDI. La banque réelle à sélectionner est déterminée par l'association des valeurs MSB et LSB. En ce qui concerne l'unité CP5 ou CP50, une banque de performance peut être définie à l'aide de la valeur LSB. Toutefois, une sélection ne devient effective qu'à la réception du message de changement de programme suivant. Par conséquent, lorsque vous sélectionnez une performance dans une nouvelle banque de mémoire, il est conseillé d'envoyer un message de sélection de banque MSB, un message de sélection de banque LSB et un message de changement de programme, en respectant cet ordre. Pour plus de détails sur les banques de mémoire et les performances, reportezvous à la Liste des données.

#### **Bank Entry MSB (Entrée de banque MSB) (commande n° 6) Bank Entry LSB (Entrée de banque LSB) (commande n° 38)**

Les messages d'entrée de banque MSB et LSB permettent de définir le paramètre sélectionné à l'aide des messages RPN MSB et RPN LSB (voir ci-dessous). La valeur réelle à sélectionner est déterminée par l'association des valeurs MSB et LSB.

#### **Main Volume (Volume principal) (commande n° 7)**

Les messages Main Volume permettent de régler le volume de chaque partie. Réglez cette valeur sur 127 pour produire le volume maximal et sur 0 pour couper le son de la partie concernée. Ces messages peuvent être utiles lors du réglage des volumes relatifs de chaque partie.

#### **Pan (Panoramique) (commande n° 10)**

Les messages Pan permettent de régler le panoramique stéréo de chaque partie. Le réglage du paramètre sur 127 permet de déplacer le son entièrement vers la droite, tandis que la valeur 0 le déplace entièrement vers la gauche et 64 le place au centre du champ stéréo.

#### **Expression (Expression) (commande n° 11)**

Les messages Expression permettent de modifier le niveau d'expression ou d'intonation de chaque partie. Réglez cette valeur sur 127 pour produire le volume maximal et sur 0 pour couper le son de la partie concernée. Ces messages sont utiles lorsque vous souhaitez régler le volume afin d'ajouter de l'expression pendant les performances.

#### **Hold 1 (Verrouillage 1) (commande n° 64)**

Les messages Hold 1 permettent de modifier le son des notes de la même manière qu'une pédale de maintien de piano. Spécifiez une valeur comprise entre 64 et 127 pour activer le maintien et entre 0 et 63 pour le désactiver. Lorsque le maintien est activé, les notes sont maintenues plus longtemps que la normale après la réception du message Note Off correspondant.

#### **Sostenuto (Sostenuto) (commande n° 66)**

Les messages Sostenuto permettent de modifier le son des notes de la même manière qu'une pédale de sostenuto de piano. Spécifiez une valeur comprise entre 64 et 127 pour activer le sostenuto et entre 0 et 63 pour le désactiver. Si le sostenuto est activé lorsque vous jouez la note générée par un message Note On spécifique, la note est prolongée plus longtemps, jusqu'à la réception du message Note Off correspondant.

#### **Soft (Pédale douce) (commande n° 67)**

Les messages Soft permettent de modifier le son des notes de la même manière qu'une pédale douce de piano. Spécifiez une valeur comprise entre 64 et 127 pour activer la pédale douce, ce qui réduit le volume et adoucit légèrement le timbre des notes, et entre 0 et 63 pour la désactiver.

#### **Release Time (Temps de relâchement) (commande n° 72)**

Les messages Release Time permettent de régler le temps de relâchement AEG de chaque partie. Les valeurs de 0 à 127 correspondent aux valeurs de décalage de -64 à +63 ; elles permettent de rduire ou d'augmenter le temps de relâchement, selon la valeur définie.

#### **Decay Time (Temps de chute) (commande n° 75)**

Les messages Decay Time permettent de régler le temps de chute AEG de chaque partie. Les valeurs de 0 à 127 correspondent aux valeurs de décalage de -64 à +63 ; elles permettent de réduire ou d'augmenter le temps de chute, selon la valeur définie. Plus la valeur est élevée, plus longue est la durée entre l'attaque initiale et la chute du son.

#### **Effect 1 Depth (Profondeur des effets 1) (niveau d'envoi de la réverbération) (commande n° 91)**

Les messages Effect 1 Depth permettent de régler le niveau d'envoi d'un effet de réverbération.

#### **Data Increment (Incrément des données) (commande n° 96) Data Decrement (Décrément des données) (commande n° 97)**

Les messages Data Increment et Data Decrement permettent d'augmenter et de réduire la sensibilité de variation de ton, de l'accord fin ou de l'accord grossier par paliers de 1 (en partant du principe que le paramètre à régler a été défini préalablement à l'aide des messages RPN (voir ci-dessous)).

#### **RPN LSB (numéro de paramètre enregistré LSB) (commande n° 100)**

#### **RPN MSB (numéro de paramètre enregistré MSB) (commande n° 101)**

Les messages RPN LSB et RPN MSB sont principalement utilisés pour faciliter le réglage des valeurs de décalage de la sensibilité de variation de ton, de l'accord et d'autres paramètres de partie. Plus précisément, le paramètre à modifier est tout d'abord sélectionné à l'aide de ces messages et les messages Data Increment et Data Decrement mentionnés plus haut sont alors utilisés pour modifier le réglage du paramètre. Il est important de noter que, lorsqu'un numéro de paramètre enregistré a été défini, tous les messages suivants de saisie de données sur le même canal ont une incidence sur le paramètre sélectionné. Une fois que vous avez défini un paramètre en fonction de ces messages, il est par conséquent conseillé de définir le numéro de paramètre enregistré sur la valeur Null (7FH, 7FH) afin d'éviter des changements imprévus. Votre unité CP5 ou CP50 prend en charge la sélection des paramètres suivants à l'aide de messages RPN LSB et RPN MSB.

![](_page_54_Picture_402.jpeg)

### **Messages de mode de canal**

![](_page_55_Picture_367.jpeg)

#### **All Sounds Off (Désactivation de tous les sons) (commande n° 120)**

Les messages All Sounds Off permettent de réduire au silence tous les sons générés par les deux parties. Notez que, dans ce cas, le statut des messages de canaux tels que Hold 1 et Sostenuto est maintenu.

#### **Reset All Controllers (Réinitialiser tous les contrôleurs) (commande n° 121)**

Un message Reset All Controllers permet de rétablir les valeurs par défaut des contrôleurs suivants.

![](_page_55_Picture_368.jpeg)

#### **All Notes Off (Désactivation de toutes les notes) (commande n° 123)**

Un message All Notes Off permet de désactiver toutes les notes de chaque partie. Cependant, si Hold 1 ou Sostenuto sont activés à ce moment-là, les notes continuent d'être audibles jusqu'à ce que ces contrôleurs soient désactivés.

#### **Omni Mode Off (Désactivation du mode Omni) (commande n° 124)**

Les messages Omni Mode Off ont le même effet qu'un message All Notes Off. Ce message permet également de régler le canal de réception de l'instrument sur 1.

#### **Omni Mode On (Activation du mode Omni) (commande n° 125)**

Les messages Omni Mode On ont le même effet qu'un message All Notes Off. Ce message permet également de régler le canal de réception de l'instrument sur « omni ».

## **Program Change (Changement de programme)**

Les messages MIDI Program Change permettent de sélectionner différentes performances. Lorsqu'ils sont associés à des messages Bank Select MSB et Bank Select LSB, ils permettent également de sélectionner des

performances de n'importe quelle banque de mémoire de l'instrument par l'intermédiaire d'une communication MIDI. Pour plus de détails sur les banques de mémoire et les performances, reportez-vous à la Liste des données.

**NOTE** Les numéros de changement de programme (0 à 127) sont inférieurs d'une unité au numéro correspondant dans la Liste de données. Pour sélectionner le programme n° 16 par exemple. vous devez envoyer un message avec le changement de programme numéro 15.

### **Variation de ton**

Les messages de variation de ton sont des messages de contrôleur en continu qui permettent de monter ou de baisser la hauteur des notes spécifiées, d'une valeur déterminée, sur une durée donnée.

## **Messages système**

Au lieu d'être associés à un canal spécifique, les messages système MIDI permettent de synchroniser les périphériques et de régler d'autres comportements de l'instrument dans son intégralité.

### **Messages propres au système**

Les messages propres au système MIDI sont utilisés pour créer des blocs de données et pour modifier les paramètres ; ils contiennent un numéro de périphérique qui leur permet de fonctionner comme s'il n'y avait qu'un seul canal MIDI. Pour que ce type de message soit échangé entre des périphériques, les périphériques d'envoi et de réception doivent tous deux être définis sur le même numéro de périphérique. Avec les messages propres au système, vous pouvez contrôler pratiquement tous les paramètres de l'unité CP5 ou CP50 depuis un autre périphérique MIDI.

### **Messages système en temps réel**

#### **Active Sensing (Détection active) (FEH)**

Le message MIDI Active Sensing permet d'éviter les résultats inattendus dans les cas où un câble MIDI est déconnecté ou endommagé pendant la lecture de l'instrument. Lors de la réception d'un message Active Sensing, l'unité CP5 ou CP50 commence à surveiller le statut des câbles MIDI connectés. Si aucune information MIDI n'est reçue pendant les 300 ms suivantes, l'instrument conclut qu'un problème lié à un câble MIDI s'est produit et, en réponse, agit comme s'il avait reçu un message All Notes Off et un message Reset All Controllers.

### **Timing Clock (Horloge de timing) (F8H)**

Les messages Timing Clock sont transmis à un intervalle fixe (24 fois par noire) pour synchroniser les instruments MIDI connectés. Pour sélectionner soit l'horloge interne du piano de scène, soit les signaux d'horloge reçus via MIDI, appuyez sur la touche [UTILITY] suivie de la touche [6], et réglez ensuite le paramètre MIDISyn selon vos besoins.

**Yamaha Web Site (English only)** http://www.yamahasynth.com/

**Yamaha Manual Library** http://www.yamaha.co.jp/manual/

U.R.G., Pro Audio & Digital Instrument Division, Yamaha Corporation © 2010 Yamaha Corporation